## **HOW TO ENROLL IN YOUR SANCTION COURSE – INSTRUCTIONS**

## **1. CONTEXT**

As a result of being found responsible for a policy violation(s), the Hearing Officer has assigned you to a sanction course. Below are written and visual instructions on how to enroll in your sanction course. Steps  $1 - 13$  are applicable to students who have been instructed to self-enroll to their sanction course. For students who have been manually enrolled, follow steps  $9 - 13.$ 

## **2. INSTRUCTIONS**

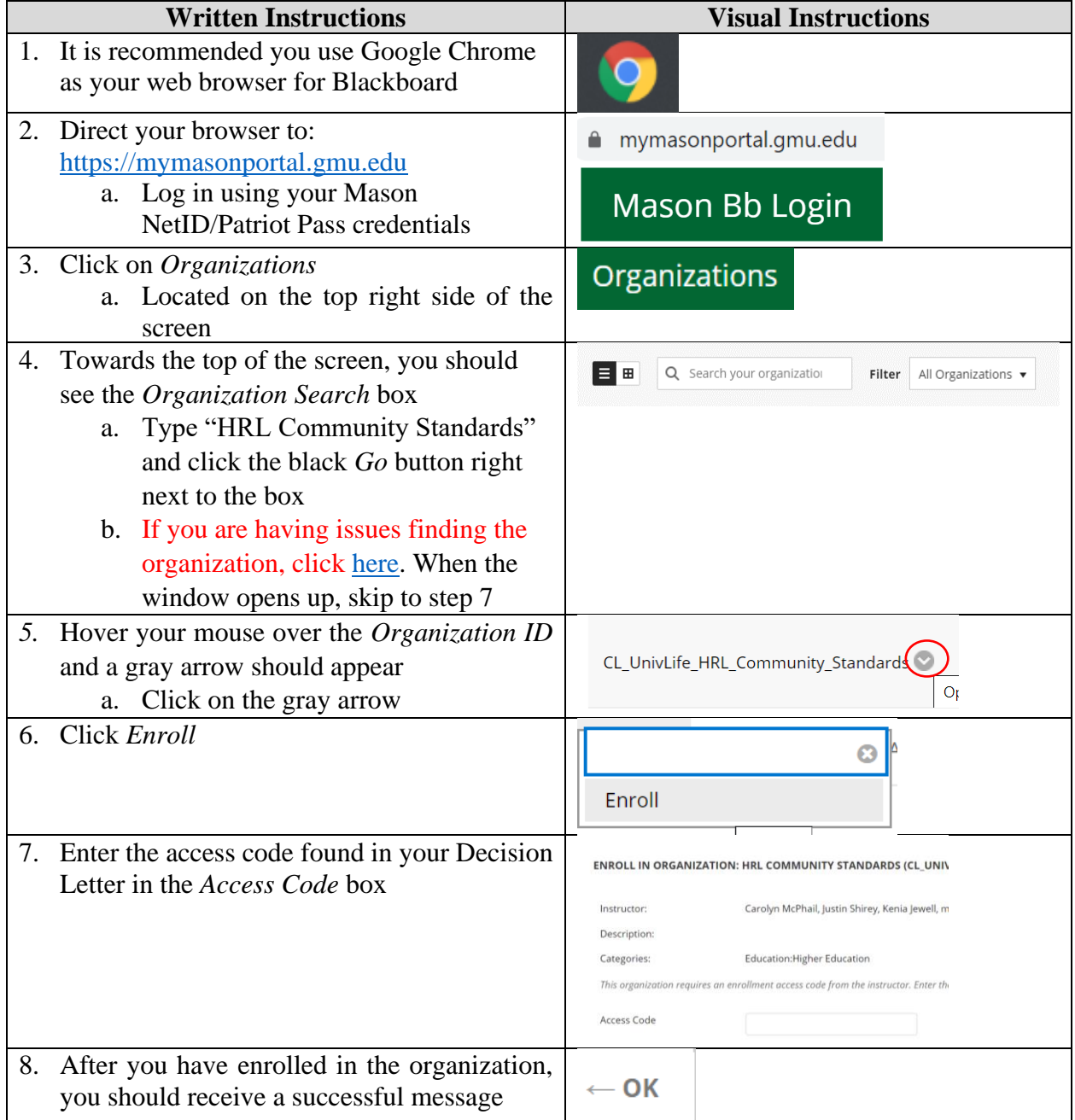

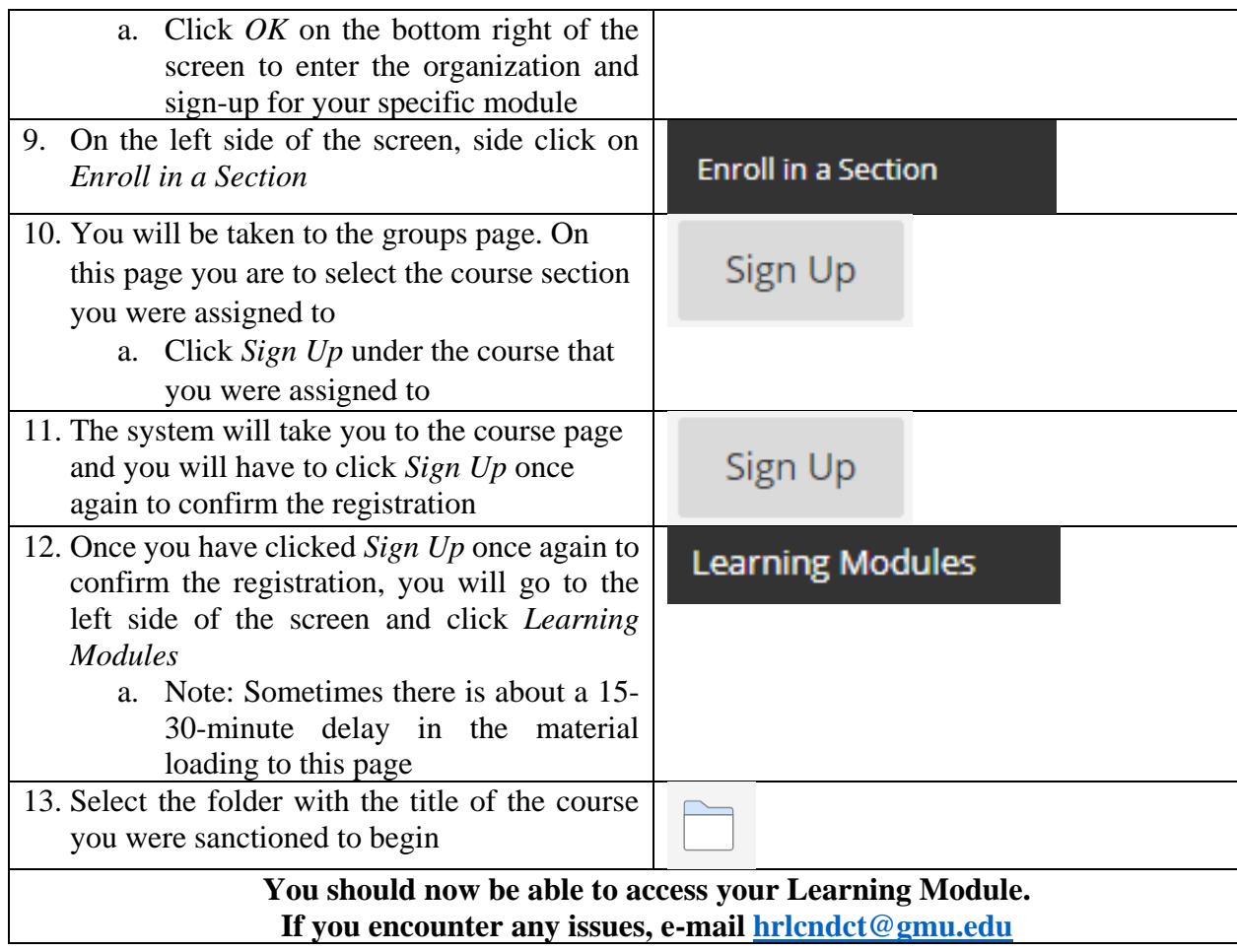